# **Kalenderprogramm**

Ein Programm aus der "Flussbettlerei", eine Fließform dem Zeitlauf. "<sup>®</sup> und ©" bei Peter Zimmer und Klaus Heisters.

Dieses **Kalenderprogramm** zeigt beim Erststart eine Sprachwahl, dann:

- das ganze Jahr im **Überblick** als jahreszeitlich eingefärbte Kreisscheibe, frei verschiebbar.
- das Außenrund mit **52 Blütenblättern für die Wochen**. Mit Goldperlen an den Sonntagen in der Mitte beginnend, diese leuchtend gefüllt, wenn vorüber oder grad laufend die Woche ist. Der Jahreswechsel befindet sich oben.
- ganz außen mit 4 Fransenbüscheln als Sonnenkreuz die Tagesorte, an denen die Sonnwenden sowie die Tag- und Nachtgleichen stattfinden können.
- auf jedem Wochenblatt **Tagesfelder**, sonntags goldumrandet, das "Heute" hell.
- Die Tagfelder sind teils gerahmt, das markiert nach Farben die Feiertage verschiedener Kulturen, auch Sonntage.

Rechts oben in drei per Maushand gemeinsam verschiebbaren Infofeldern:

- das Symbol des internationalen Stils, daneben die Kalenderwochenzahl sowie darunter das Tagesdatum, z.B.:
- $\bullet$  Infos zur Mondphase<sup>1</sup> der laufenden Woche, wie zu den Stellungen des Mondes im Tierkreis, z.B.:
- die Feiertage der laufenden Woche.
- (Weitere Informationen folgen nach Einträgen im "Buch": " $\Box$ ".)

Links oben einzeln verschiebbar ein vorerst leeres Infofeld mit "Terminen". - die Infos zum aktuellen Tag sind weiß, die übrigen zur Woche gelb. Sie werden per Klick auf einen beliebigen Tag in der Hauptgrafik durch die entsprechenden Infos zu diesem ersetzt. (Den Klick bitte festhalten!)

Unten rechts ragt als Lasche das **Stilsymbol mit aktueller Jahreszahl** hervor. Führt man die Maus zum unteren Bildschirmrand, erweitert sich die Lasche, wird Menü zum **Öffnen** von:

- $\mathbb{R}^{\mathfrak{m}}$  = Terminkalender,
- $\mathbf{Q}^{\mathbf{u}}$  = Dauer- oder ewigem Kalender.
- $\mathbf{R}^{\mathcal{L}^{\mathcal{L}}}$  = den (Bild-) Einstellungen,

"**?**" **=** Programmhinweisen/Updatebutton, Sprachwahl und Übersetzungstool bzw. zum:<br> $\frac{6}{4}$  – m

 $=$  minimieren,

 $\frac{\circ}{\bullet}$  " = ins Tray schließen und

**" "** = schließen.

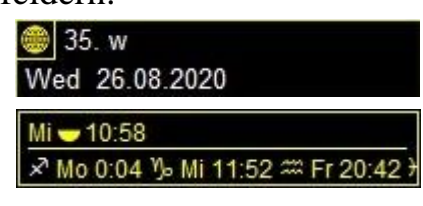

<sup>&</sup>lt;sup>1</sup> Auf manchen Rechnern fehlen die zur Darstellung notwendigen Zeichensätze. Die Dateien "wingding.TTF", "WINGDNG2.TTF" und "webdings.TTF" im Programmordner enthalten sie, müssen eingefügt werden in den Ordner "C:\Windows\Fonts".

#### **Jahre und Zeitzonen**

Der Klick auf die Lasche selbst, das **Stilsymbol mit der Jahreszahl,** öffnet die Möglichkeit, durch Jahre und Zeitzonen zu turnen.

## **Terminkalender**

Mit Klick auf die Uhr "<sup>®"</sup> öffnet sich dieser, hier können seine Textinhalte eingepflegt werden.

- Einträge können mit dem Wiederholungsknopf "2x, 3x…" in verschiedenster Weise vervielfältigt werden.
	- o Außerdem gibt es von hier aus die Möglichkeit **Ferien** und andere Epochen einzutragen.

Schreiben Sie Daten in die aktuelle Woche hinein und schließen Sie die Uhr " $\mathbb{S}^n$ , so sehen Sie, wie die Infos erscheinen: die tagesaktuellen weiß und zukünftige der Woche in goldgelb in der Termininfo, Ferien werden oberhalb der Feiertage genannt, auch grafisch als Kringelbögen außen um die Kreisgrafik herum dargestellt.

## **Ewiger oder Dauerkalender**

Klicken Sie dann auf das Buch " $\mathbf{Q}$ ", es öffnet eine Liste, hier können die Textinhalte von jährlich wiederkehrenden Ereignissen bestimmt werden.

- Die Listen sind selbst zu füllen: **Geburtstage, Namenstage, Trauertage und "Merktage"**. Je stilweise auch jüdisch, julianisch oder islamisch berechnet.
	- o "**Feiertage**": Der Klick öffnet einen Feiertagseditor, je nach Sprachwahl mit einem Basispaket gefüllt. Hier kann farbweise durchgesehen werden, was passt und was nicht, gruppenweise oder einzeln mögen die Farben geändert, Feiertage an- oder ausgeknipst, gelöscht oder neu eingetragen werden.

Kreieren Sie ein paar Einträge in die aktuelle Woche und schließen das Buch " $\mathbb{Q}$ ", um zu sehen, wie sie erscheinen: die tagesaktuellen weiß, die weiteren der laufenden Woche in goldgelb, die des kommenden Sonntags in grau, je als Text in der Wocheninfo, auf den Tagfeldern als Sterne\*, Karos $\star$ , weiße und schwarze Innenrahmen.

# **Bildeinstellungen**

Per Klick auf das Werkzeugsymbol " $\hat{\mathbf{x}}$ " öffnet sich unten rechts der Bereich für Einstellungen der Grafik, von unten nach oben:

# **Geografie und Farben:**

- Per Klick auf den farbigen **Globus mit Himmelrichtungspfeilen** öffnet sich ein Sub-Menü für Orts- und Farbeinstellungen:
	- o Mittels des blauen Punktes auf dem stilisierten Globus lässt sich die **geografische Breite** und damit die **Färbung der Kreisscheibe** einstellen und äquatornah frei nach Regenzeit verschieben. Die Lage der Mondsicheln richtet sich auch danach.
- o Mit Klick in das Farbgestreifte Feld kann die allgemeine **Hintergrundfarbe** frei gewählt werden.
	- Der Schalter **"Auto"** darunter lässt die Hintergründe in zur "Heutefarbe" komplementärer Nachtfarbe im Jahr durch den Farbkreis wandern.
- o Per Klick auf den Farbdoppelpfeil lässt sich der Laufsinn der Farbe umkehren. (Weil äquatornah mangels Jahreszeiten keine bestimmte Farbfolge selbstverständlich scheint.)

# **Kalenderstile**

- Der Button mit der "Stilblüte" öffnet das Sub-Menü aller vier Stilwahlmöglichkeiten: von links mit aktueller Jahreszahl den **Hauptstil,** dann **Monatsstil, Datumsstil** und **Monatsfärbung**.
- Linke Klicks regieren je alle rechts folgenden Möglichkeiten, diese sind bei Bedarf dann je einzeln zu variieren.
- Jeder Stilbutton öffnet ein Sub-Menü:
	- Links darauf oben das internationale Stilsymbol, darunter nach Epoche geordnet das Hexagramm als Symbol für den jüdischen, das Schrägbalkenkreuz für den julianischen und die Mondsichel für den islamischen Kalenderstil.
	- Rechts die neuen Sonderstile, neben dem internationalen mit dem Programmsymbol der Weihnachts- oder 12\*12-Stil, diesen in einer julianischen Variante auch neben diesem. Neben dem Islamischen Stil gibt es  $\leq$   $\leq$   $\leq$   $\leq$  für 1,2,3 Varianten, diese sind zu Anpassung an den beobachteten Realkalender der Muslime nötig. Darüber mit dem farbumkreisten Chi-Rho der Osterstil als neuen Wochenkalender.

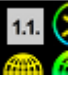

- Freestyle: Zuoberst links lässt sich per "1.1." jeder Feiertag jeden Stils zum Neujahr wählen, damit z.B. das Schuljahr abbilden.
- o Bei Wahl eines neuen Weihnachts-Stils zeigt sich die Kreisscheibe gegliedert in **zwei Zwölfheiten**, als Außenblume von **12 echten Mondmonaten** und Innenblume von 12 "heiligen" Sonnentags-Nächten, beide mit den Tierkreiszeichen<sup>2</sup> benannt. Die bereits begonnenen Mondmonate zeigen sich durch gefüllte Stängel der Innenblumenblätter. (Oder im synodischen Streifenfall als Karree von **12 echten Mondmonaten** und zwei umfassende Sichelbögen von je 12 "heiligen" Sonnentags-**Nächten**.)

# **Kreis- oder Streifenmodi**

• Der nächsthöhere Knopf bietet Zu- oder Abwahl von zwei weiteren Grafiken und regiert deren Tiefenstaffelung.

<sup>&</sup>lt;sup>2</sup> Diese Benennung wurde gewählt, weil sie für eine kalendarische Zwölfheit bekannt und vorhanden, vor allem aber bildhaft ist. Die so geschaffene Zuordnung von Zeiten ist freilich mit keiner der drei sonst angewandten astrologischen oder -grafischen ganz identisch, weder stimmt sie tropisch noch siderisch.

Er öffnet ein Sub-Menü für die Wahl zwischen Kreis-Modus oder drei Streifenmodi – je für die aktive Grafik:

- o Eine Ansicht in Monats-Streifen ist auch möglich. Und zwar sind die Tage der Monate des gewählten Stils im ersten Streifenfall je auf Linien gleicher Mondphasen aufgefädelt (- so sieht man unmittelbar, ob ein Vollmond morgens oder abends stattfindet. Auch, dass z.B. die international üblichen Monate keine runden Mondmonate sind).
- o Dann gibt es zwei Anordnungen nach Mondhäusern, zweitens tropisch und drittens siderisch-faktisch.

(Von hier an nach oben gilt jede Einstellung immer nur für die aktive Grafik, diese erkennt man an der Rahmung im "3-Grafiken"-Button.)

# **Grafikform, Dreh- oder Richtungssinn**

• Mit den **Pfeilknöpfen** auf dem nächsten Button lässt sich das Bild in die Ecken oder Seitenmitten festsetzen oder solche Festsetzung wieder lösen. Es öffnet sich ein Sub-Menü zu Positionen und Richtungen.

Bei einer Kreisgrafik:

- o Zu Gunsten besserer Detailsicht kann der **Überblick** wahlweise auf Hälften oder Eck-Viertel reduzieren werden, je mit oder ohne vollständigen Innenkreis.
- o Jede Ansicht lässt sich mit dem Vollbild-Symbol passend zum Bildschirm maximieren.
- o Mit dem runden Pfeil rechts unten lässt sich der Drehsinn umkehren.
- o bei Wahl eines der neuen Stile lässt sich mit dem runden Doppelpfeil daneben auch der Laufsinn der 12 heiligen Nächte umstellen. (Die Zuordnung der Nächte zu den Monaten wird unterschiedlich gehandhabt, gegenläufig oder gleichsinnig.)
- o Mit zwei **Wechselknöpfen** lassen sich folgende Möglichkeiten wählen:
	- Der Farbkreis der Jahreszeiten dreht sich, das "Heute" bleibt gewählt fest im gewählten Winkel – interessant vor allem für Viertelkreisdarstellung.
	- Der Jahreswechselkeil steht fest im gewählten Winkel, das "Heute" wandert.

Bei einer Streifengrafik:

- o Mit dem Pfeil zwischen "**N**" und "**Z**" lässt sich der **Laufsinn** der Tage umstellen.
	- bei Wahl eines der neuen Stile lässt sich darunter auch der **Laufsinn der 12 heiligen Nächte** umstellen. (Die Zuordnung der Nächte zu den Monaten wird unterschiedlich gehandhabt, gegenläufig oder gleichsinnig.)
- o Im Feld darüber kann man ein beliebiges "N" oder "Z" wählen und

"Weniger ist mehr" – per Klick auf die meist grünen Knöpfe kann manches reduziert, das je gezeigte Detail an- oder ausgeschaltet werden:

## **Datumsanzeige auf den Tagfeldern**

• Der Button **"Datumsanzeige**" schaltet dieselbe aus oder an.

## **Sonne und Mond:**

- Die Symbole der Mondphasen und
	- o der Mondphasennebel (im Streifenmodus) sowie
	- o die Mondhäuser können ausgeblendet werden. Auch
	- o die Fransenbüschel Das gleiche gilt daneben für das Sonnenkreuz (Tag/Nachtgleichen und Sonnenwenden).

# **Geburts- und weitere Gedenktage:**

- Auch die (Geburtstagssterne) können an- oder ausgeknipst werden und daneben
	- $\circ$  die  $\triangle$  (Namenstags-Karos),
	- $\circ$  die  $\hat{\diamond}$  = schwarzen und
	- $\circ$  die  $\Diamond$  = weißen Rahmen.
	- o die Kringelbögen außen.

# **Feiertage:**

- Ebenso die Farbrahmen der Feiertage, die oberste Farbe zuerst und im Sub-Menü dann der Reihe nach farbweise. °°°°°°°
	- o Links außen dann auch die Farbrahmen von Sonn-, Sams- und Freitagen.

Zusammen mit der Werkzeugkiste rechts erscheint unten links ein Menü für die Druckvorschau und die Desktopeinstellung:

# **Desktophintergrund**

- Über den Button "Desktop" generiert das Programm sein je aktuelles Bild als Hintergrund sowie eine Verknüpfung im Autostart-Ordner. Ein nächster Klick stellt die Hauptgrafik aus, lässt jedoch die Wochen- und Termininfos stehen.
- Per Klick auf die **"Druckerlupe"** öffnet sich eine Druckvorschau, das ist der Kalender im Bildschirm-möglichen DIN-A Format. Die Termin-Info und die Wocheninfo verschwinden, dafür gibt es eine Liste aller Einträge und eine Jahreszahl.

Mit den zuvor besprochenen Tools aus der **Werkzeugkiste** der Grafik kann nun diese der Vorschau eingestellt werden.

Per Klick auf die "Druckerlupe" öffnet sich darüber der Bereich für sonstige Einstellungen des Drucks, von unten nach oben:

## **Druck und Größe:**

- Per Klick auf den "Drucker" kreiert das Programm z.B. ein "Cal-Image A0 2022.jpg" im Programmordner als Druckvorlage.
	- o Der Button öffnet als Sub-Menü eine Formatwahl von A4 bis A0.

## **Quer- oder Hochformat:**

• Der Knopf darüber bietet den Wechsel von Querformat und Hochformat.

## **Schriftart und –Größe:**

• Eins höher kann die Schriftart ausgewählt werden und auch die Größe so, dass die Liste lesbar wird und gut ins Bild passt.

## **Jahreszahl**

• Darüber wird die Jahreszahl an- oder ausgeknipst, auch aktiviert oder nach vorn geholt, falls sie hinter einer Grafik oder Liste unerreichbar verschwand. Alle weiteren relevanten Jahreszahlen können zugeschaltet werden.

## **Listen, Anzahl und Layout**

• Der nächsthöhere Knopf bietet Zu- oder Abwahl von zwei weiteren Listen und regiert deren Tiefenstaffelung. (Achtung, jede Liste gehört fest zu einer Grafik, deren Stil-Einstellungen regieren sie!)

Er öffnet ein Sub-Menü für das Layout der je aktiven Liste.

- o Im oberen Feld sind Spaltenzahl und/oder -Anordnung wählbar.
- o Darunter das Absatzformat, z.B. "zentriert" oder "Block".

# **Listeninhalt**

## **Geburts- und weitere Gedenktage:**

• Entsprechend den Grafikeinstellungen folgt dann die Wahl der mit den entsprechenden Symbolen verknüpften individuellen Gedenktage.

## **Feiertage:**

• Ebenso die Feiertage in ihrer Reihenfolge.

## **Wocheninfo:**

Das Bild der **Textinfos kann verwaltet werden** mit ihrem Werkzeugsymbol " $\mathcal{K}$ ". Von oben nach unten:

## **Tagesdatum:**

- Per Klick auf das Feld mit dem Format der Kalenderwoche ändert sich dieses von der "deutschen" DIN/ISO (die gezählte Kalenderwoche beginnt mit dem Montag) zur "amerikanischen" USA, (und die Woche beginnt nach etwas anderer Zählweise mit dem Sonntag) - oder umgekehrt.
- Rechts daneben kann die "Osterwoche" zugeschaltet werden als sinnvolle Alternative einer Wochenzählung, das Osterstildatum.
- Per Klick auf das Feld mit der Tagesdaten ändert sich deren Format: von "Mi 26.08.2020" zu "Mi 2020-08-26" zu "Mi 2020/08/26" usw.
- Rechts daneben kann das Datum des neuen Weihnachts-Stils zugeschaltet werden.
- darunter lassen sich zuschalten die Daten der drei weiteren Kalenderstile: jüdisch, julianisch und islamisch, letzteres mit einem zusätzlichen Nummernwahlknopf für die unterschiedlichen Fassungen.

# **Wochen-Info-Stil:**

• Darunter lässt sich wählen, in welchem Stil die nachfolgenden Infos angezeigt werden sollen (was sich nicht auf die Tagesdaten in der Hauptgrafik bezieht!). Das Tagesdatum dieses Stils verliert sein Symbol und rückt vor. Das führt nach 18°° Uhr dazu, dass jüdisch und islamisch ein nächster Tag begonnen hat! Sichtbar auch per Tagfeldhelligkeit.

## **Mondinfos:**

- Per Klick neben das Symbol der Mondphase wird die Info dazu geschaltet.
- Rechts lässt sich der Uhrzeitstil wählen sowie der Zählmodus "12" oder "24".
- Darunter schalten sich die Infos zur Stellung des Mondes vor dem Tierkreis wahlweise tropisch oder siderisch sowie an oder aus.

## **Ferieninfo:**

• Per Klick auf das dritte Infofeld mit den Infos zu Ferien oder anderen Epochen, wird dieses aus- oder eingeblendet. Das Stiftsymbol öffnet den Ferien-Editor.

## **Feiertagsinfo:**

• Im vierten Infofeld kann an- oder ausgeschaltet werden, ob Feiertage hier genannt werden und die welchen Farbrahmens. Das Stiftsymbol öffnet den Editor.

## **Geburts- und weitere Gedenktage:**

• Im fünften Infofeld kann an- oder ausgeschaltet werden, was hier genannt wird und was nicht: vorschlagsweise Geburts-, Namens-, Todes- und Merktage.

# **Termininfo:**

• Genauso lassen sich die wöchentlichen Termininfos ein- oder ausblenden, die Vorschau auf weniger Tage reduzieren mit der Zahl der Wahl darunter.

## **Orientierung der Infofelder:**

• Mit den Pfeilen links der Felder lassen sich diese oben oder unten fixieren, wichtig, wenn sie in einem bestimmten lokalen Bezug fixiert sein sollen.

# **Schriftgröße, Farbe und Hintergrund:**

- Mit Klick auf einen der verschieden großen Buchstaben lässt sich die Schriftgröße bestimmen. Am rechten Rand der Textfelder angefasst können diese dann in der Breite angepasst werden.
- Die Hintergrundfarbe lässt sich je einstellen.

• Und für helle Hintergründe die Schriftfarbe umkehren.

# **Programmhinweise, Sprachwahl und Übersetzungstool**

Per ..?" finden sich erstere.

- "Look for update" versteht wohl jeder.
- Beim Klick auf "**Deutsch**  $\downarrow$ **h**" öffnet sich eine Suche im Programmordner für weitere Sprachen. Eine Sprachdatei kann gewählt und geladen werden.
- Mit Klick auf .**übersetzen**" kann eine neue Sprachfassung kreiert werden, es öffnet sich neu eine gegliederte Liste aller verwendeten Wörter. Hier kann auch ein "Meindeutsch" oder "i-deutsch" geschaffen werden, um eine eigene Bedeutungsgabe für Rahmen oder Symbole festzuschreiben. Jede Übersetzung wird anschließend unter ihrem Sprachnamen gespeichert.

Mit jeder Sprachfassung wird gleichzeitig eine Feiertagsauswahl gespeichert.

So, hoffentlich ist alles verständlich, (am besten schon ohne dies Liesmich!).

Wir haben uns bemüht, alles möglichst selbsterklärend bildlich zu gestalten, wo möglich, auf Wörter zu verzichten.

Die Entwicklung des Programms hat viel Spaß und Freude gemacht, Arbeit auch und Nächte gekostet.

Wer anerkennend beitragen möchte, kann per Mail die Bankverbindung erfragen! [www.flussbettnerei.net,](http://www.flussbettnerei.net/) [pz@flussbettnerei.net.](mailto:pz@flussbettnerei.net)

Nun viel Freude und Nutzen den Nutzern!

Das Programm ist frei, darf aber nicht geändert verbreitet werden.

Vorschläge für verbessernde Änderungen oder sinnvolle Varianten sind erbeten! Das Programm ist geschrieben mit Delphi7 bzw. Delphi XE, also für Windows.

Unsere Wunschliste:

- Viele neue oder auch verbesserte Sprachfassungen und Feiertagssammlungen. Die entsprechenden Dateien sind im L-Ordner innerhalb des Programmordners leicht zu finden und sollen gerne zugeschickt werden zwecks Integration in den Download-Ordner.
- MAC- und LINUX-taugliche Fassungen.

Ostern 2020, Peter Zimmer